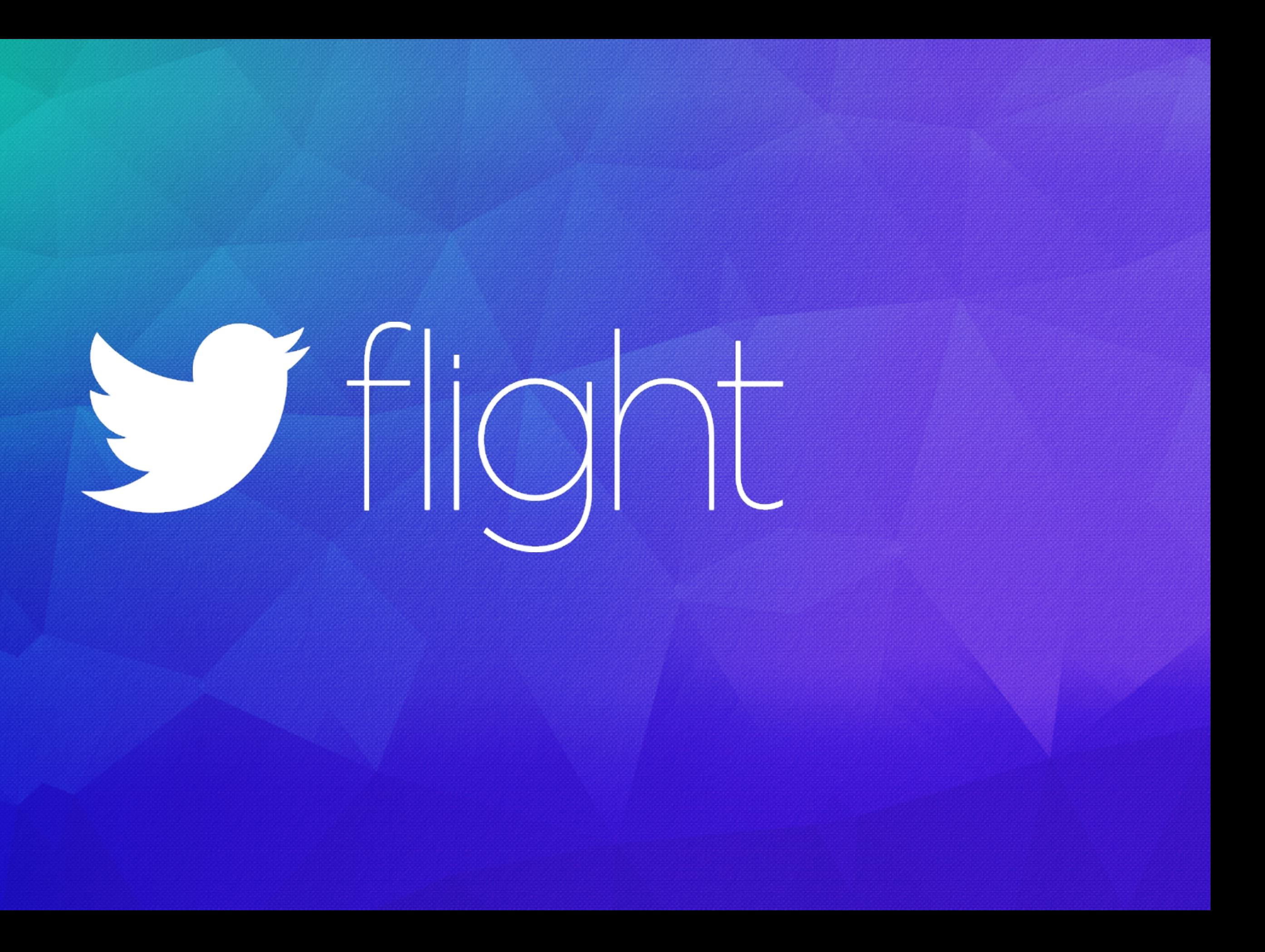

## Israel Ferrer Camacho Senior Software Engineer | @rallat

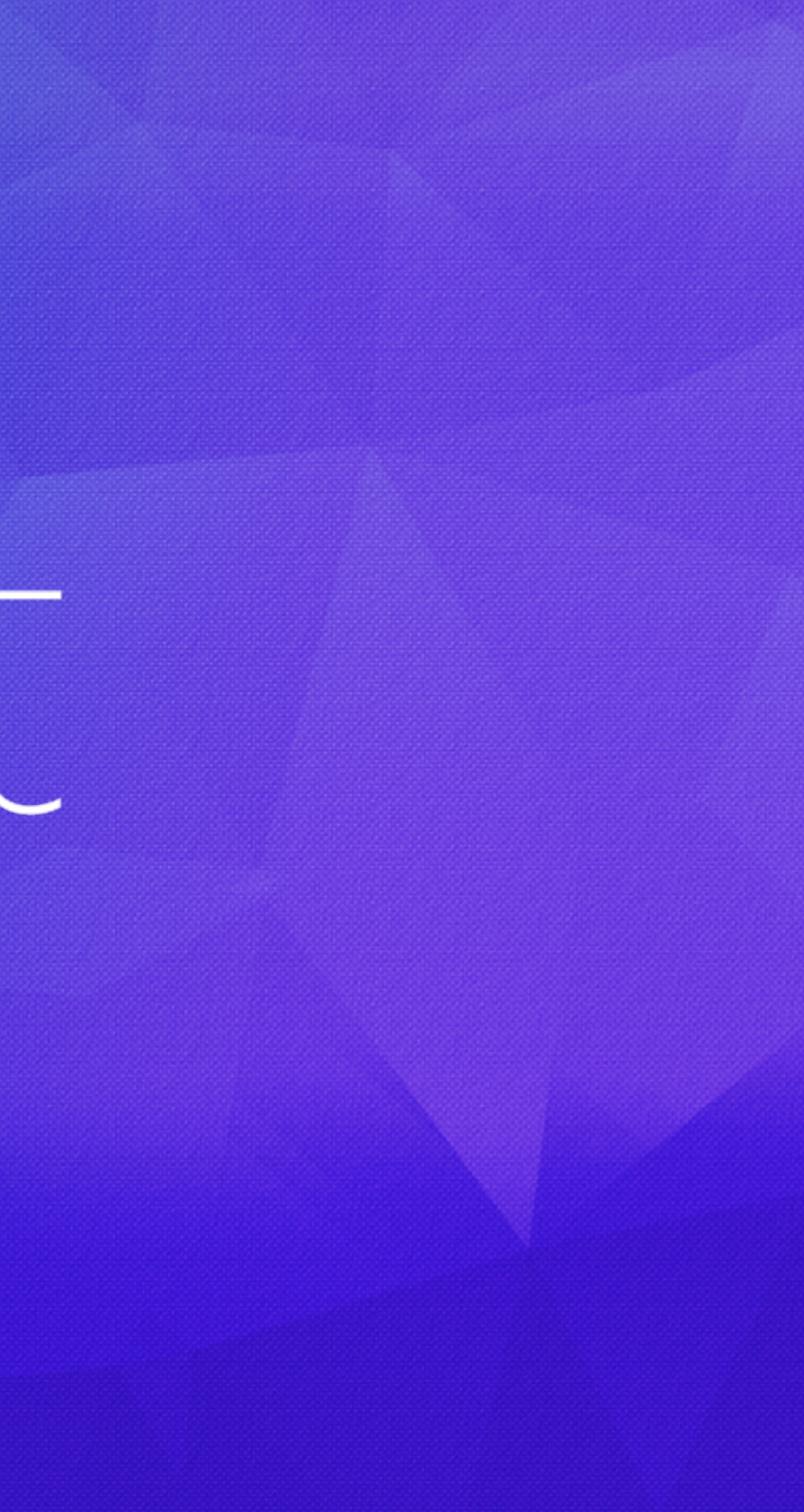

# Building Digits

# Mobile

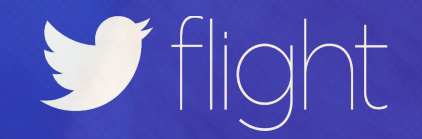

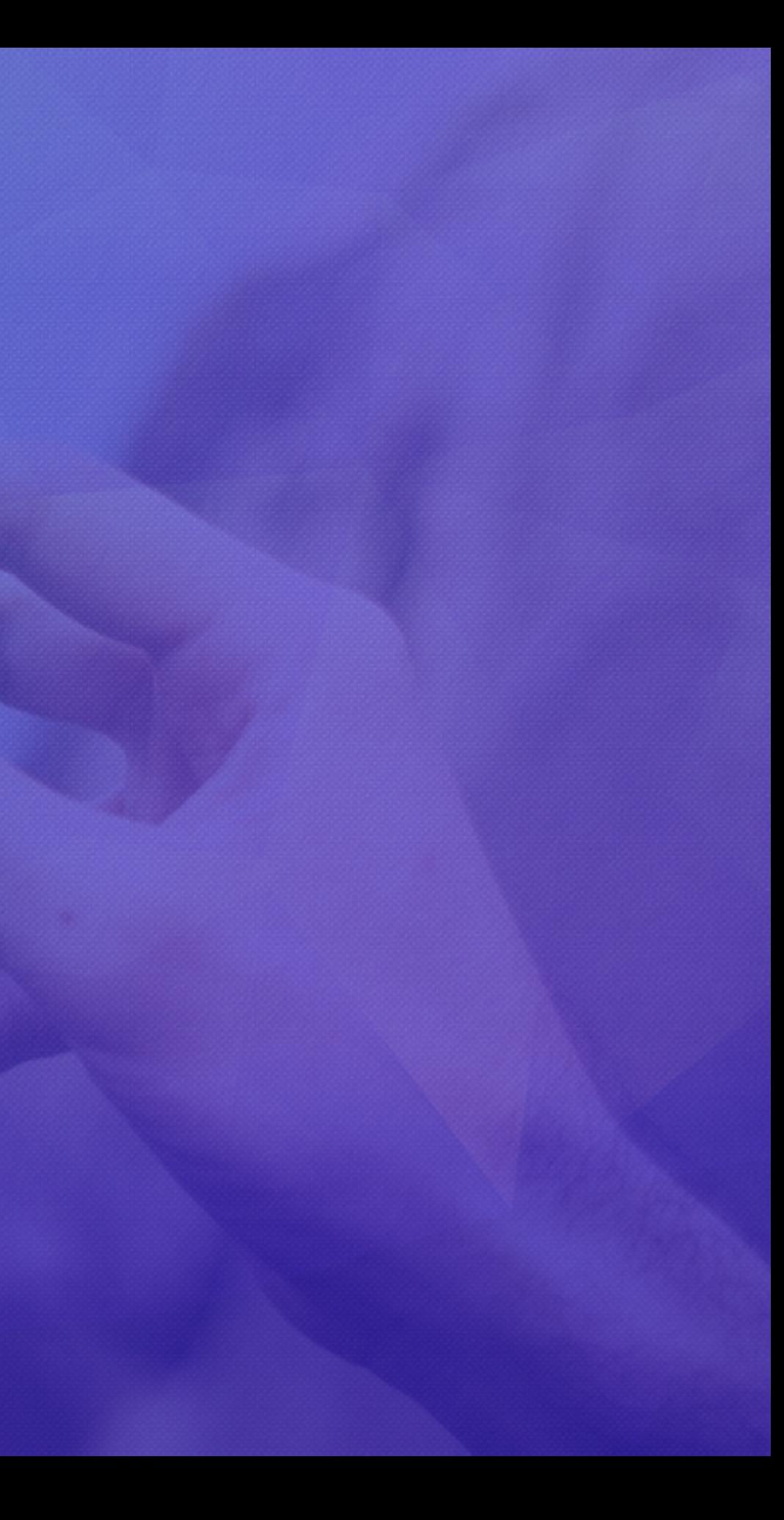

## NO PASSWORDS

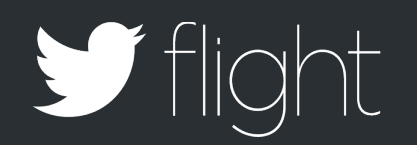

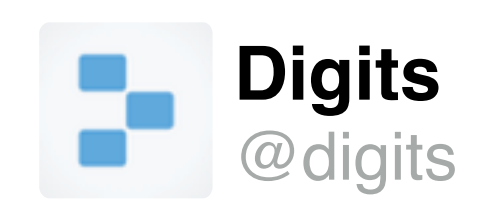

Forget passwords - use your phone to sign in to your favorite apps. Introducing Digits.

 $\uparrow$  1706  $\star$  386 ...

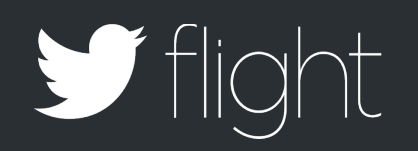

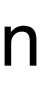

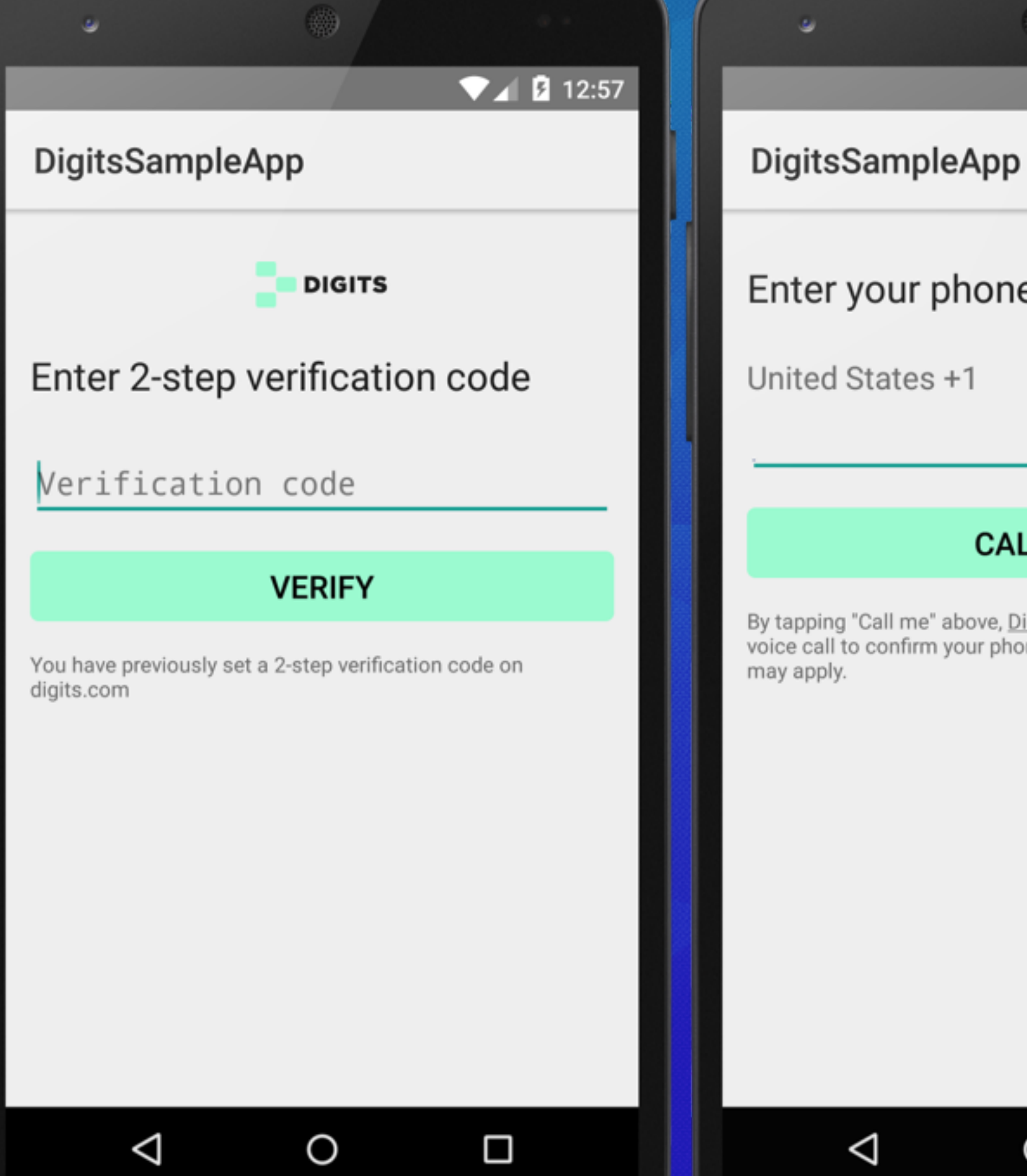

 $\nabla$ **A Q** 1:00

 $\overline{\mathbf{v}}$ 

Enter your phone number

药

### **CALL ME**

By tapping "Call me" above, Digits by Twitter will send you a<br>voice call to confirm your phone number. Call & data rates

 $\circ$ 

 $\Box$ 

### $\nabla$ <sub>4</sub> | 11:23

## DigitsSampleApp

## Enter email address

Email address

### **CONTINUE**

一

By tapping "Continue" above, you are adding your email to you DigitsProfile.

 $\triangle$ 

 $\circ$ 

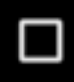

## How Was Digits Built? EASIER SAID THAN DONE

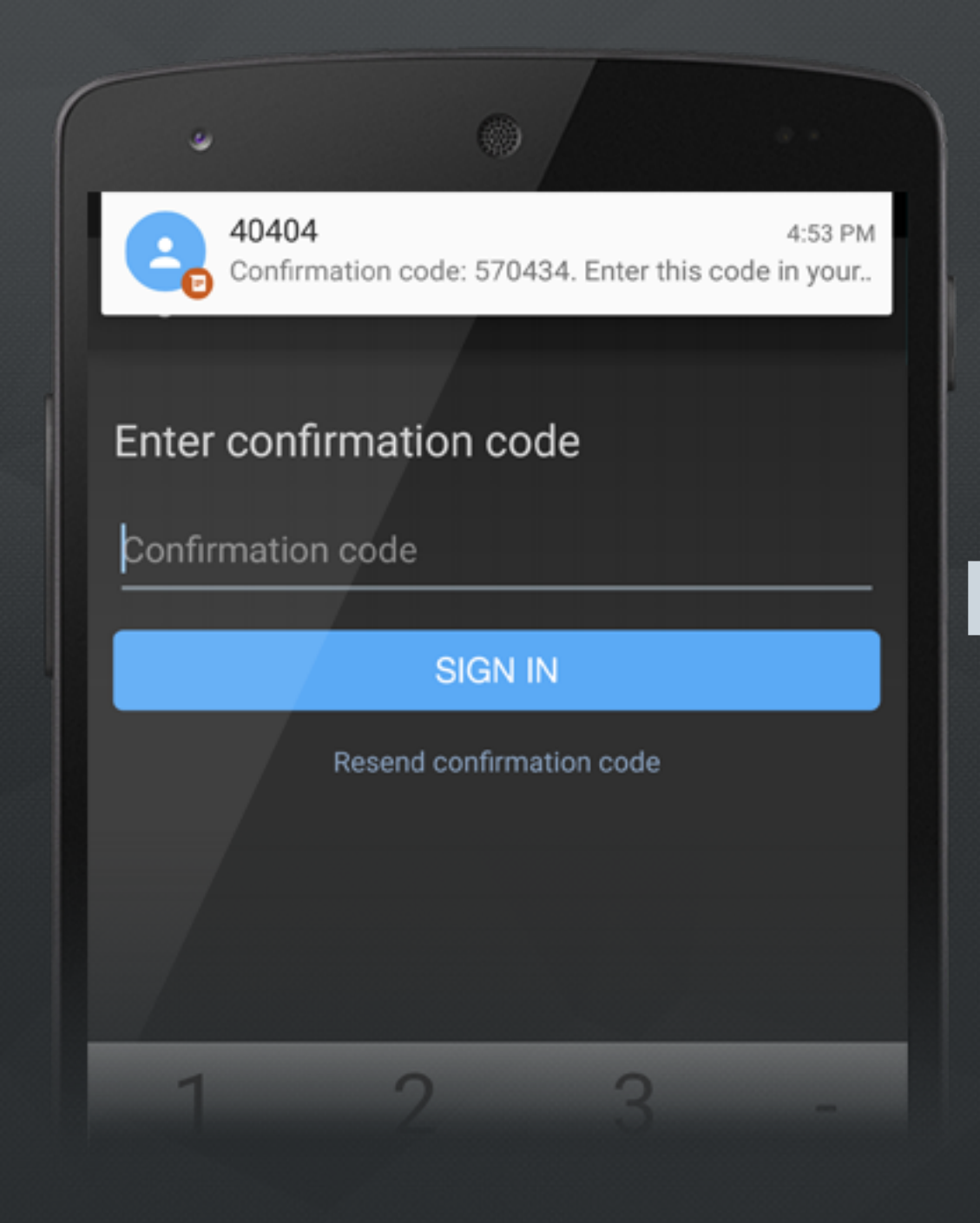

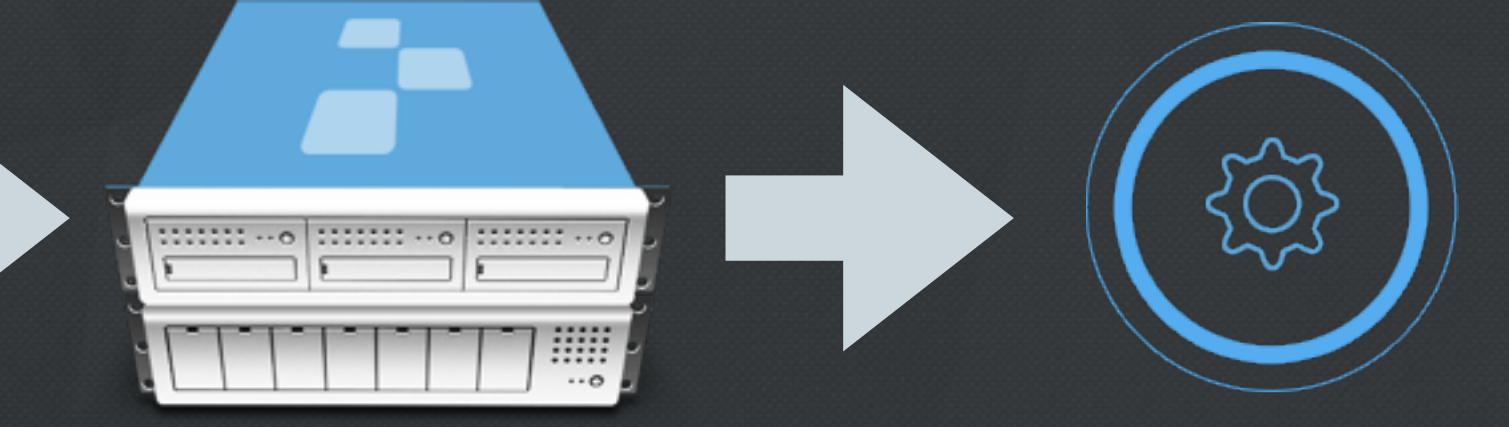

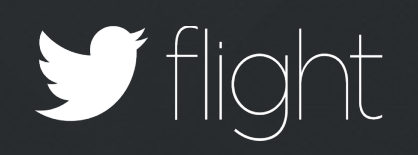

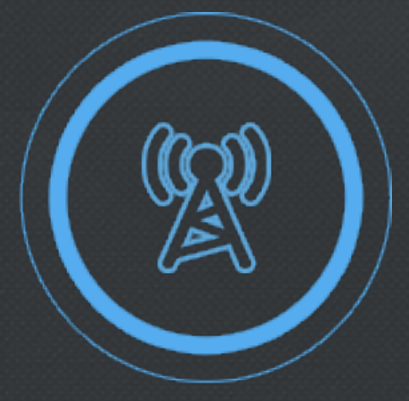

### **OPERATORS**

SMS API

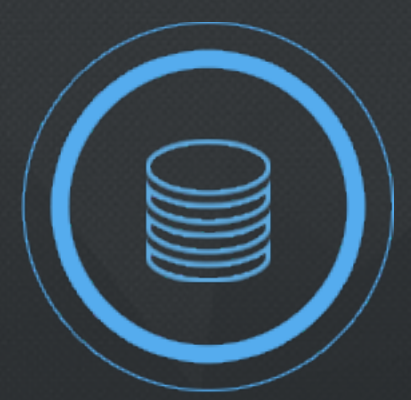

SMS AGGREGATOR

# API driven development

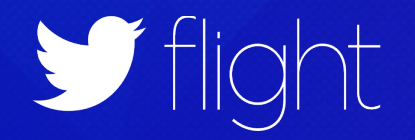

# Easy to use Hard to misuse

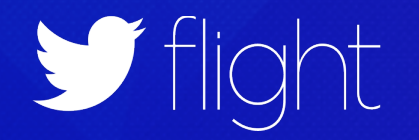

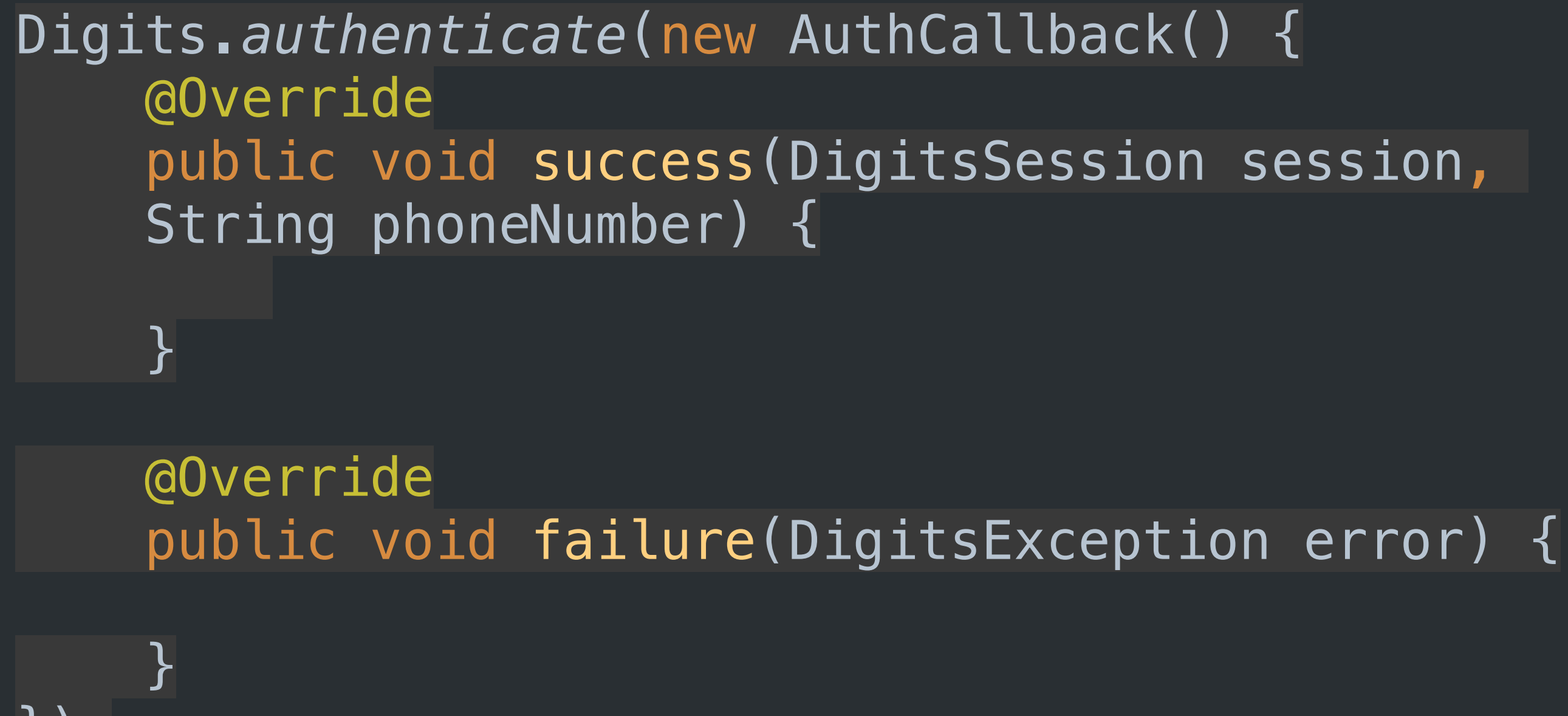

});

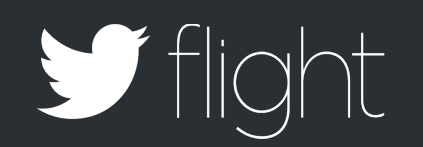

# Rock solid code

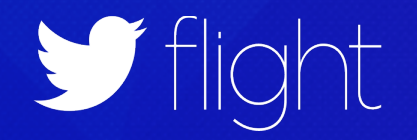

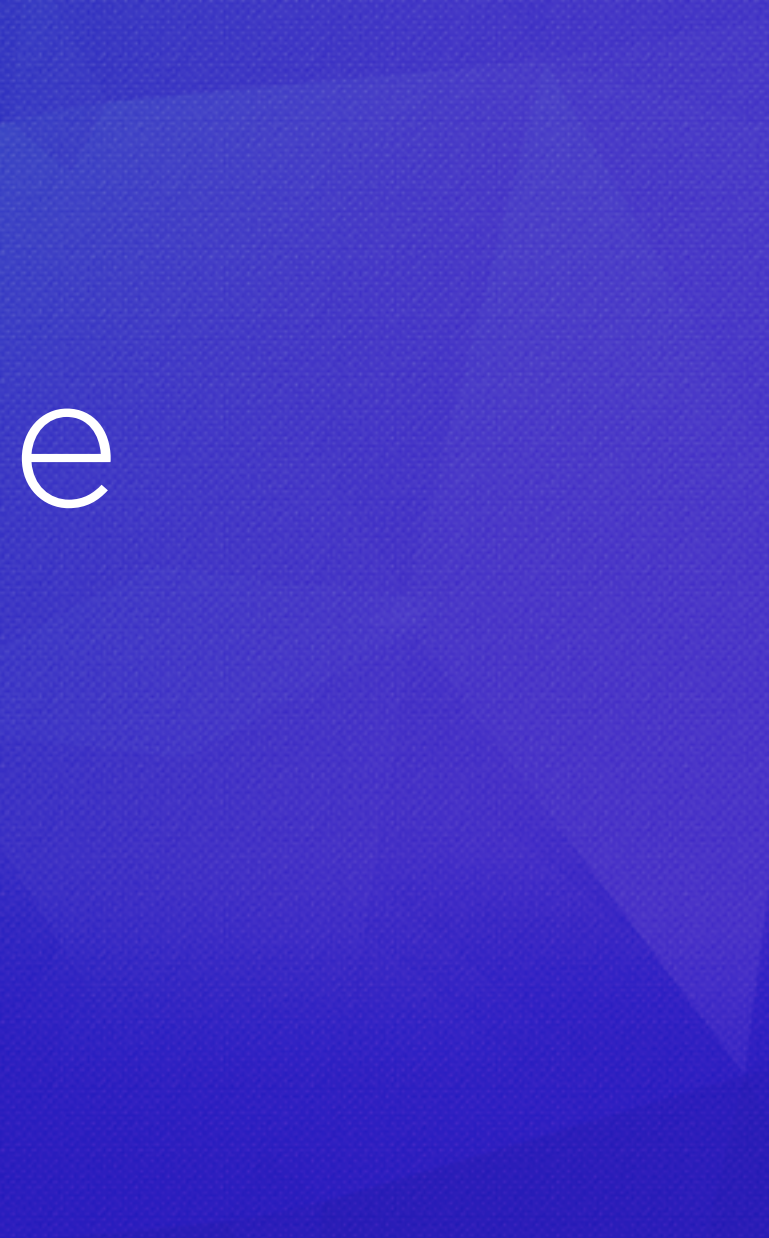

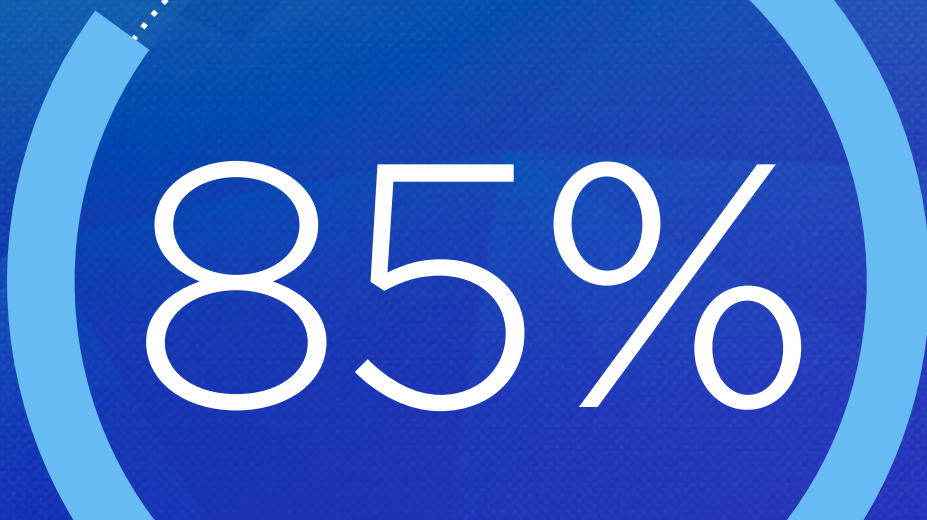

## Business logic code coverage

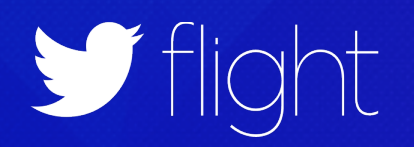

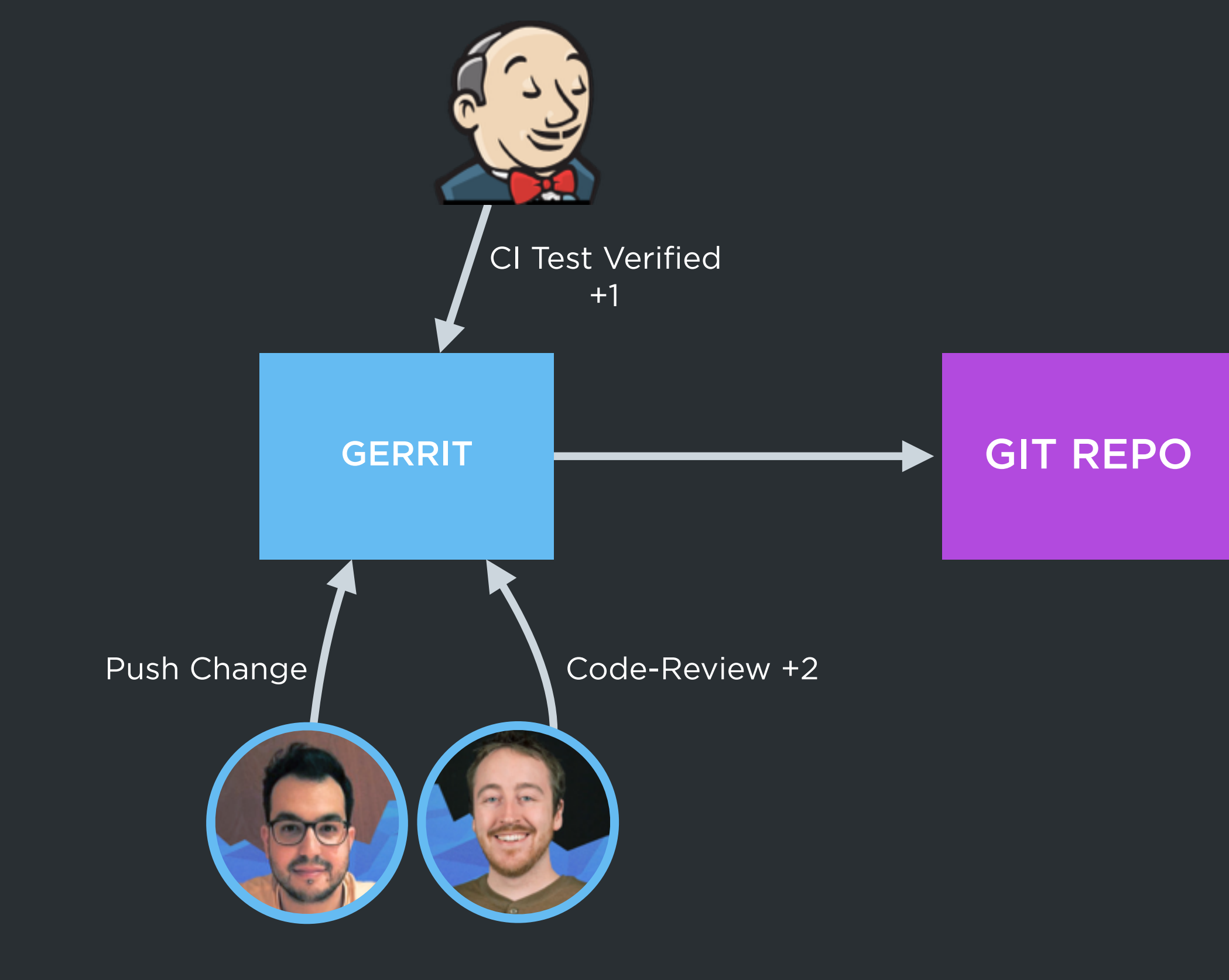

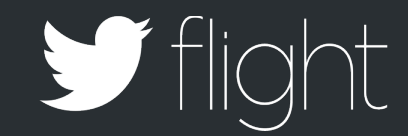

 Releases Only 1 Hot Fix new features

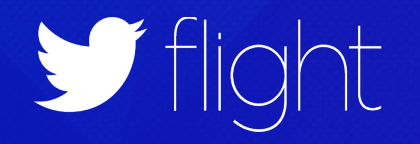

Android Design Decisions

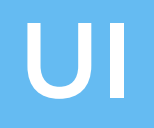

## CONTROLLER

## SERVICE

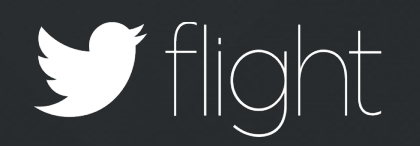

Activity Fragment Simple Navigation Simple UI Custom Reusable views

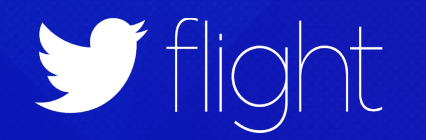

## Theming SOLVING FRAGMENTATION IN THEMING

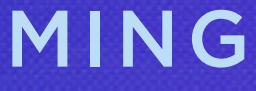

## DigitsSampleApp

 $\omega$ 

## Enter your phone number

United States +1

Your Number

### **SEND CONFIRMATION CODE**

 $\nabla$ **d**  $\hat{=}$  3:10

▼

By tapping "Send confirmation code" above, Digits by Twitter will send you an SMS message to confirm your phone number. Message & data rates may apply.

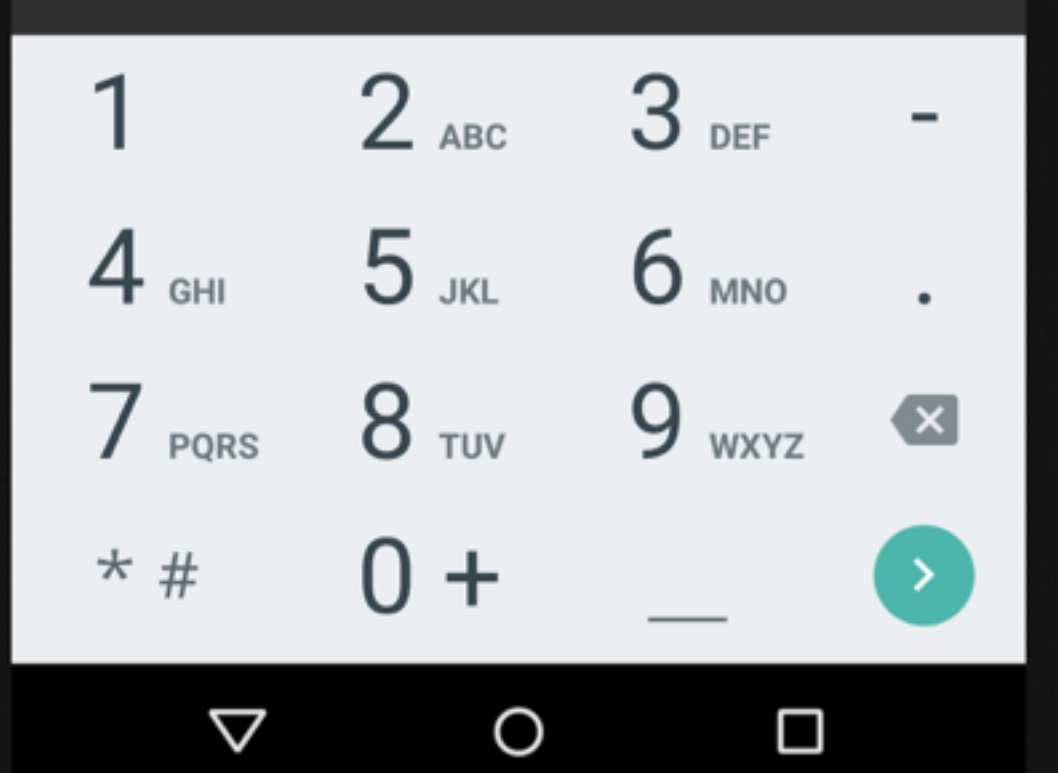

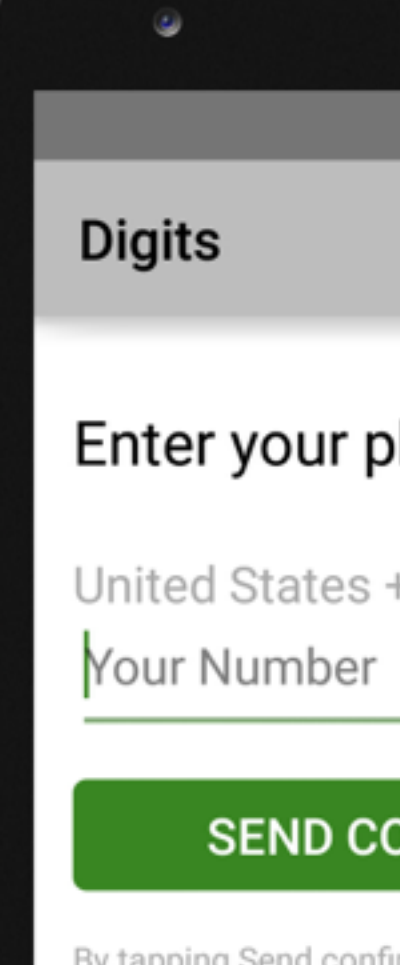

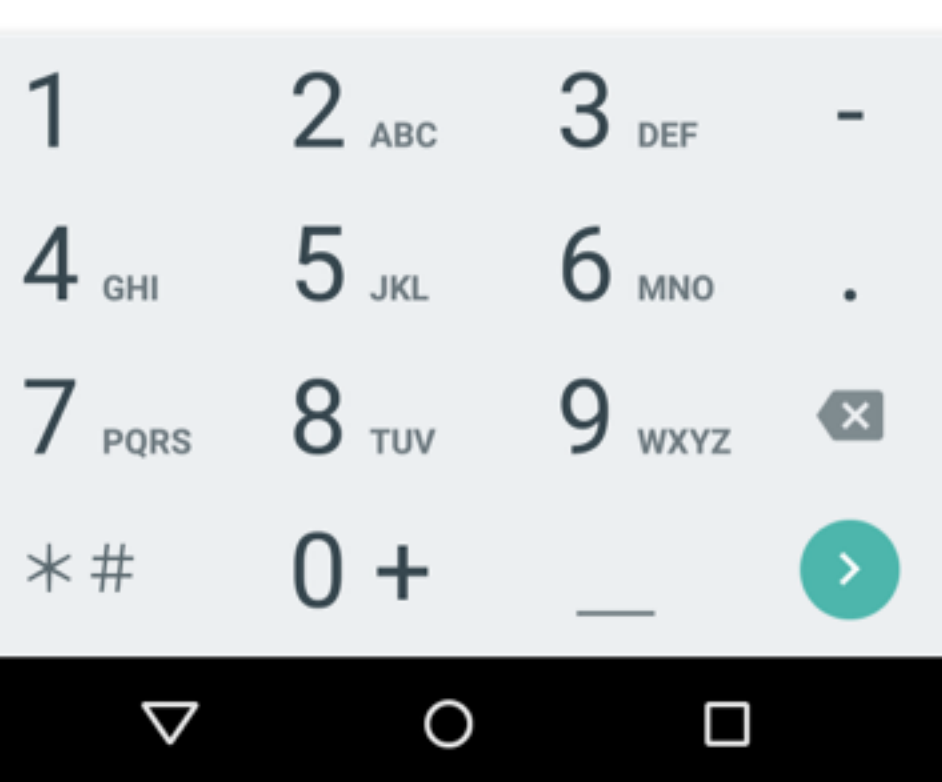

### $\nabla$   $\angle$  |  $\vec{B}$  12:53

 $\overline{\phantom{a}}$ 

## hone number

₩,

## **INFIRMATION CODE**

mation code above, Digits by Twitter, will send you a SMS message to confirm your phone number.

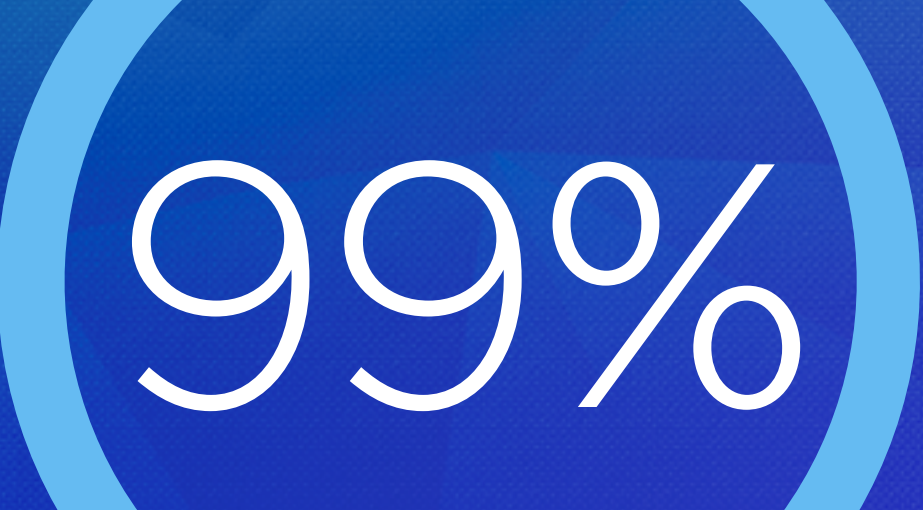

# Support API level 9 & above<br>with/o AppCompat

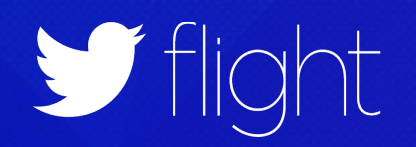

# AppCompat Support

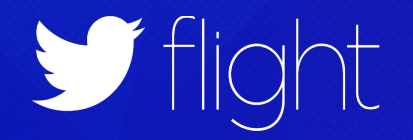

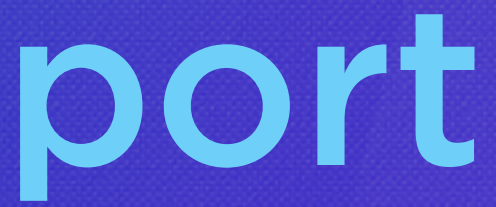

## <resources>

 <style name="AppTheme" parent="Theme.AppCompat"> <item name="dgts\_\_accentColor">#9bfad0</item> <item name="dgts\_\_logoDrawable">@drawable/dgts\_\_logo</item> </style>

</resources>

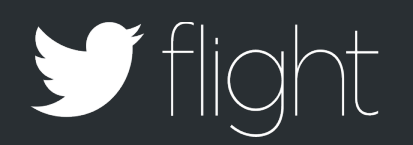

### $\nabla$ **d** = 3:10

## DigitsSampleApp

## Enter your phone number

United States +1

▼

Your Number

### **SEND CONFIRMATION CODE**

By tapping "Send confirmation code" above, Digits by Twitter will send you an SMS message to confirm your phone number. Message & data rates may apply.

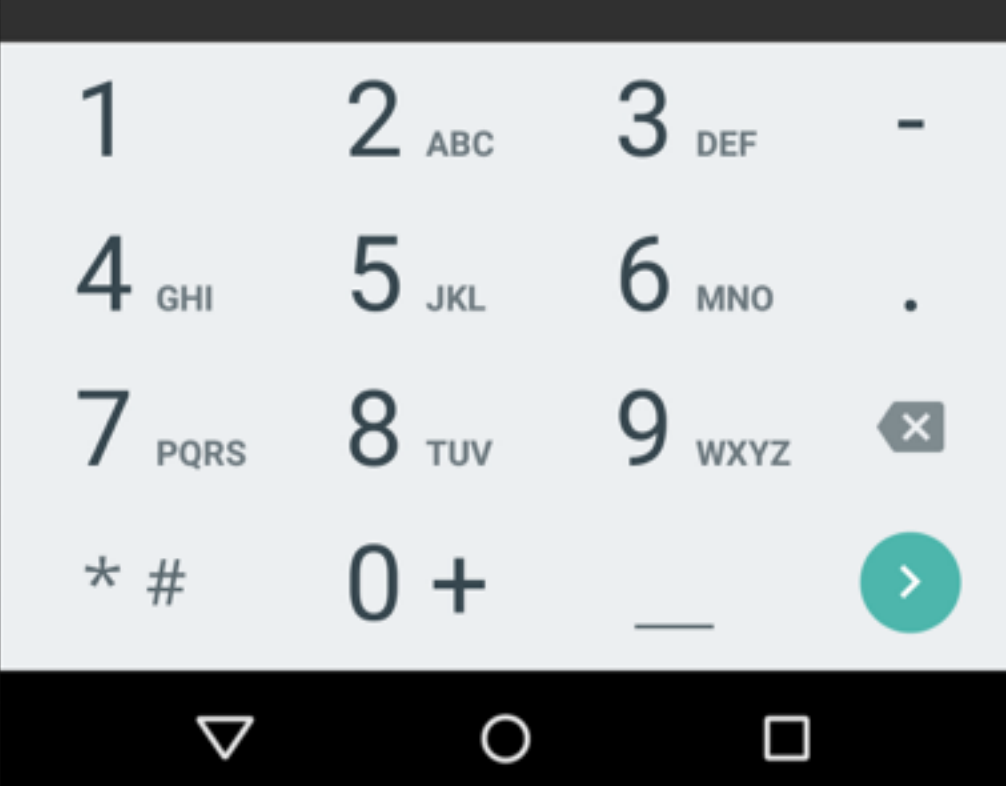

## Enter your phone number

United States +1

Your Number

### **SEND CONFIRMATION CODE**

By tapping "Send confirmation code" above, Digits by Twitter will send you an SMS message to confirm your phone number. Message & data rates may apply.

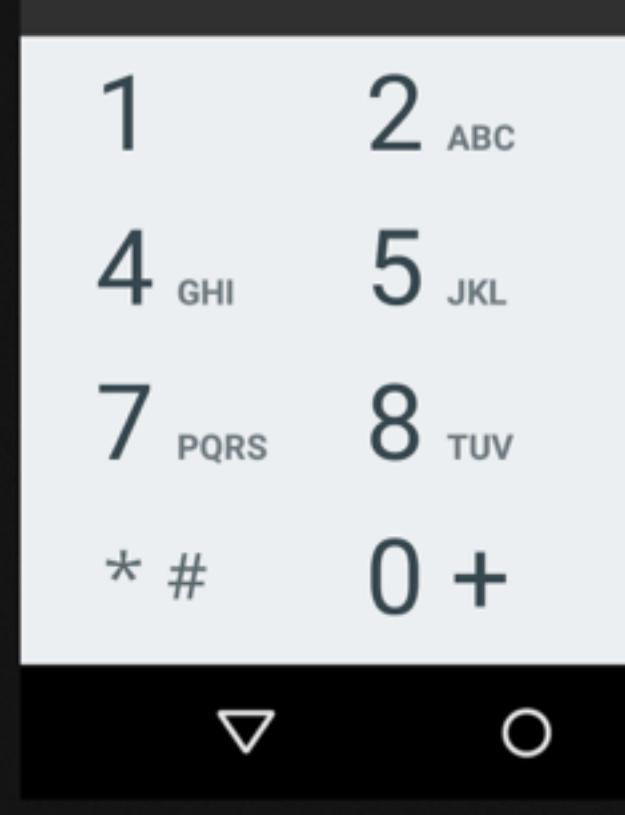

 $-3:08$ 

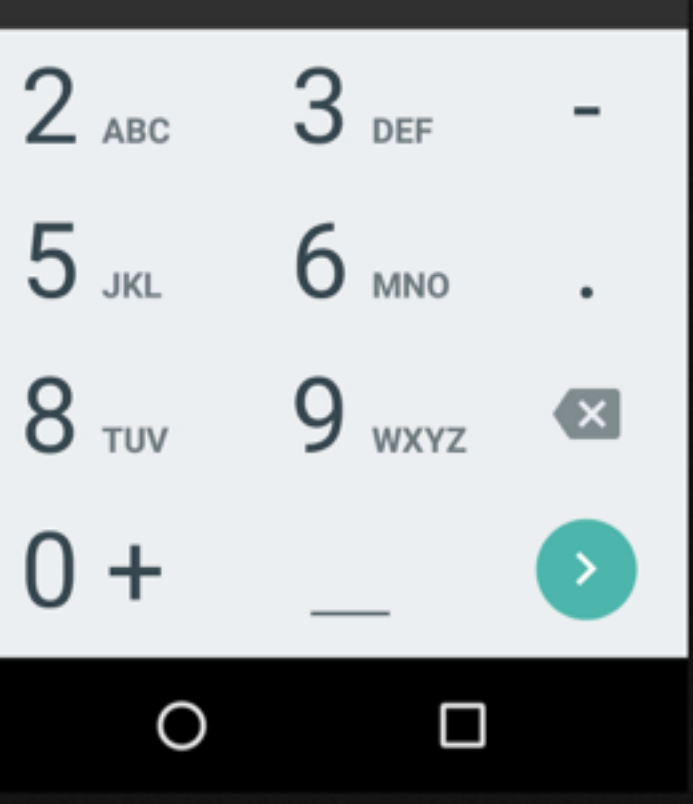

public interface ActivityClassManager {

Class<? extends Activity> getPhoneNumberActivity();

Class<? extends Activity> getConfirmationActivity();

Class<? extends Activity> getLoginCodeActivity();

Class<? extends Activity> getFailureActivity();

Class<? extends Activity> getContactsActivity();

Class<? extends Activity> getPinCodeActivity();

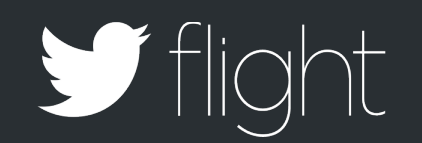

}

ActivityClassManager createActivityClassManager(Context context, int themeResId) { try { Class.*forName*("android.support.v7.app.AppCompatActivity");

final ThemeAttributes attributes = new ThemeAttributes(); if (isAppCompatTheme(context, themeResId, attributes)) { return new AppCompatClassManagerImp(); } else { return new ActivityClassManagerImp(); } } catch (Exception e) { return new ActivityClassManagerImp(); }

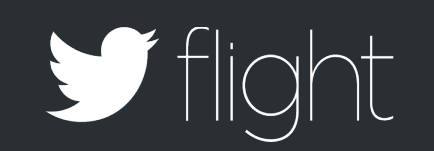

}

```
ActivityClassManager createActivityClassManager(Context context, 
int themeResId) {
     try {
         Class.forName("android.support.v7.app.AppCompatActivity");
```
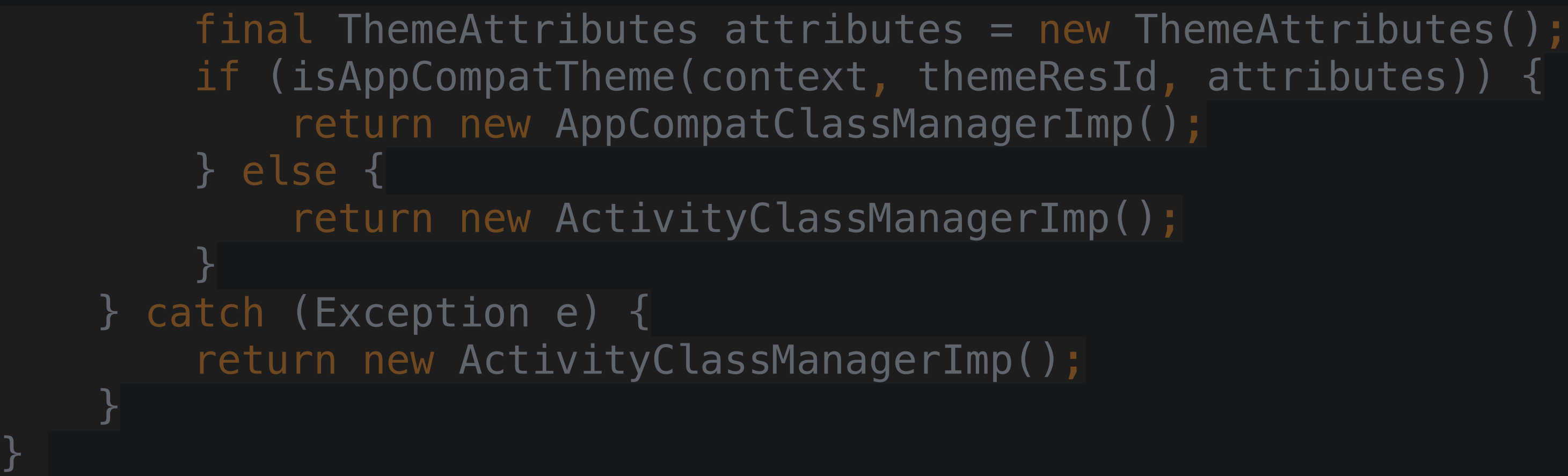

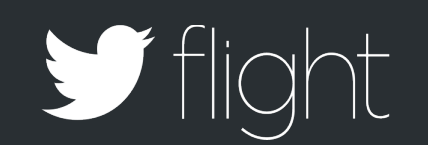

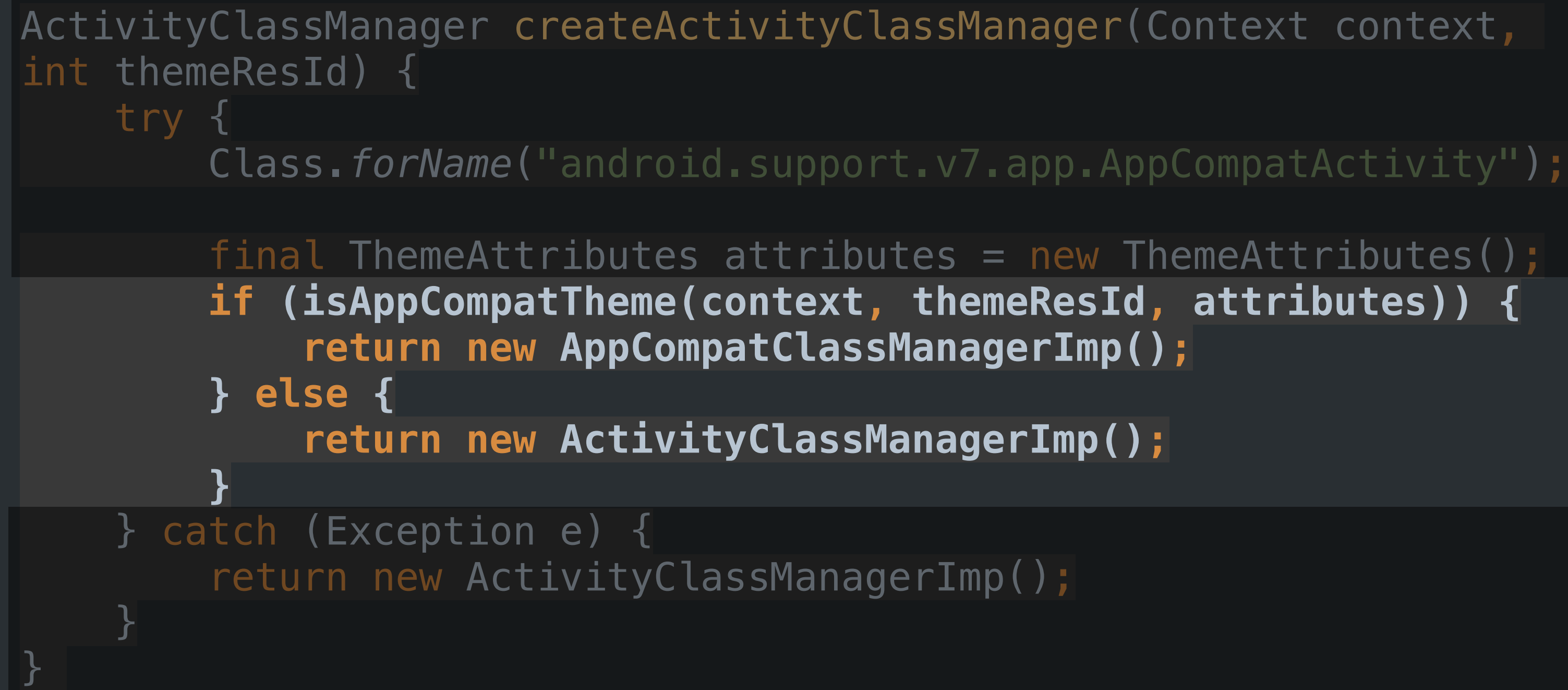

![](_page_27_Picture_1.jpeg)

```
public class PhoneNumberActionBarActivity extends DigitsAppCompatActivity {
     @Override
     DigitsActivityDelegate getActivityDelegate() {
         return new PhoneNumberActivityDelegate();
     }
}
```
public class PhoneNumberActivity extends DigitsActivity { @Override DigitsActivityDelegate getActivityDelegate() { return new PhoneNumberActivityDelegate(); } }

![](_page_28_Picture_2.jpeg)

![](_page_28_Picture_4.jpeg)

# Let's Make Digits Better

contribute<https://github.com/twitter/digits-android>

# Thank You

@rallat

![](_page_30_Picture_2.jpeg)